# How do I configure Ezeelogin to authenticate using OpenLdap(Pam-Ldap) in CentOS ?

185 Manu Chacko October 7, 2024 [Tweaks & Configuration](https://www.ezeelogin.com/kb/category/getting-started/tweaks-configuration/7/) 14349

## **Integration of Open-LDAP (PAM-LDAP) in CentOS**

**Overview:** This article details how to integrate OpenLDAP (PAM-LDAP) with CentOS for SSH authentication using Ezeelogin. It covers installing PHP-LDAP, configuring LDAP settings via the web GUI, and setting up PAM\_LDAP for SSH access. Verification steps ensure imported LDAP users are correctly configured for seamless integration.

**Note:**

**Make sure that the PHP-LDAP extension is installed on the server.** 

root@gateway:~# yum install php-ldap openldap openldap-clients ;apachectl restart

**Step 1:** Login to **Web-GUI** -> **Settings** -> **LDAP**

Add the details of LDAP configurations

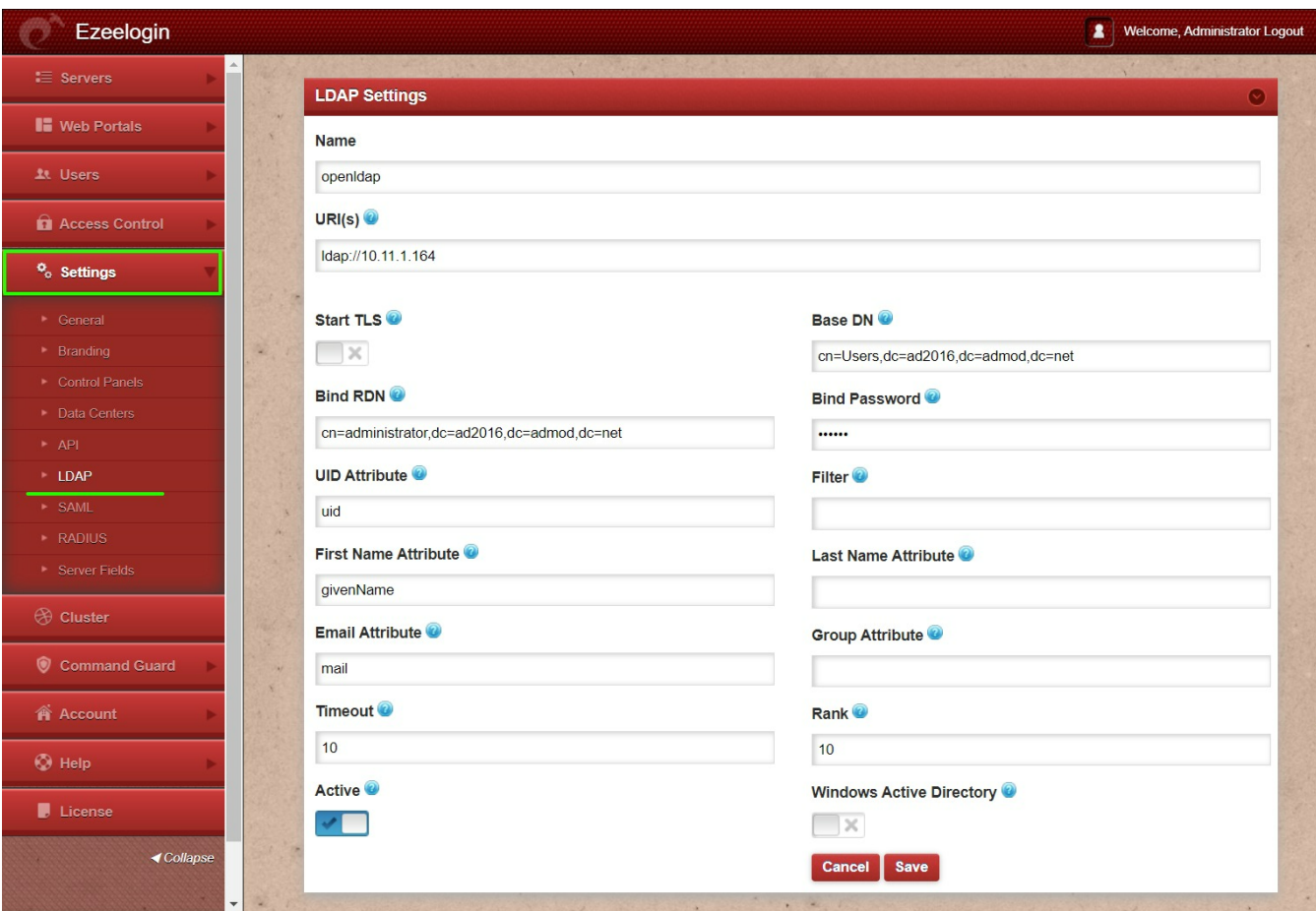

**Step 2:** Under **Settings** -> **General** -> **Authentication** -> **change web panel authentication** to **LDAP** & **Enable External SSH Auth**

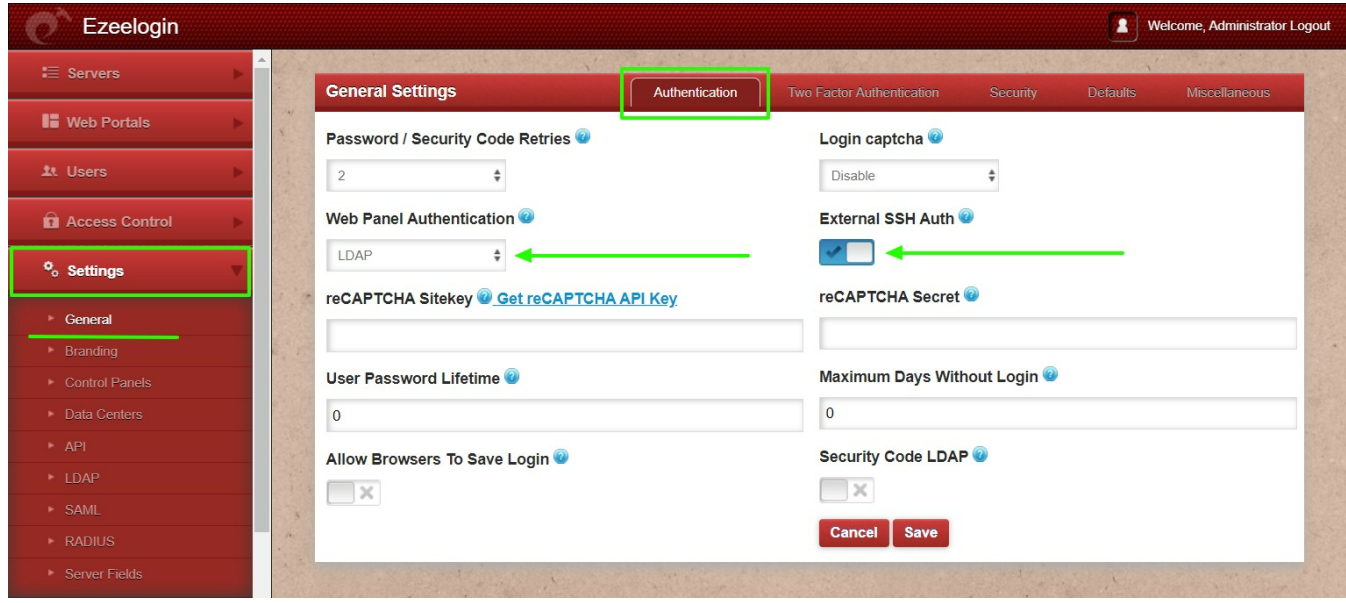

**Step 3:** Select the LDAP users and **import** them to Ezeelogin

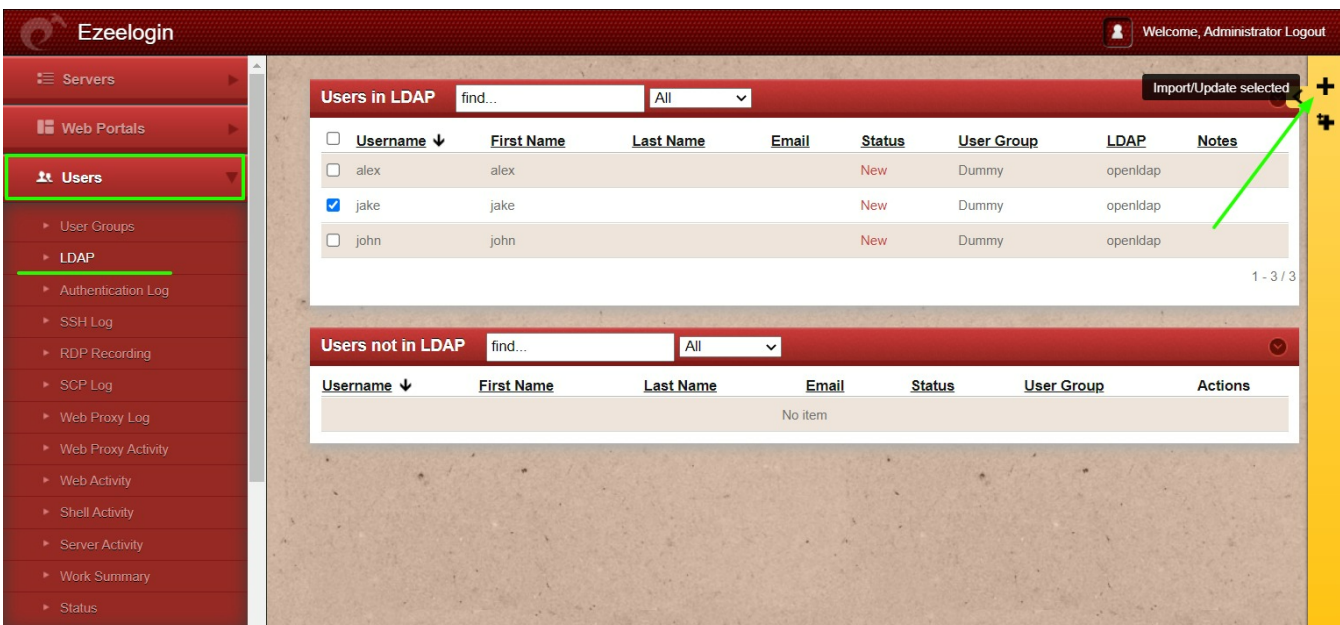

You can confirm the imported LDAP users were listed in the Users. Now you can log in to Ezeelogin GUI as an LDAP user.

**Note:** After importing the users to Ezeelogin, log in with the user and set up the security code for the user under Account -> Password -> New Security Code.

## **Let's configure PAM\_LDAP Authentication for SSH**

Login to the Ezeelogin ssh server to configure pam-LDAP

**Step 1:** Install **pam-LDAP module** by the following command

root@gateway:~# yum install nss-pam-ldapd nscd

**Step 2:** Enter the command to **auto-configure**

root@gateway:~# authconfig-tui

**Step 3:** Select use **LDAP** & use **LDAP authentication** 

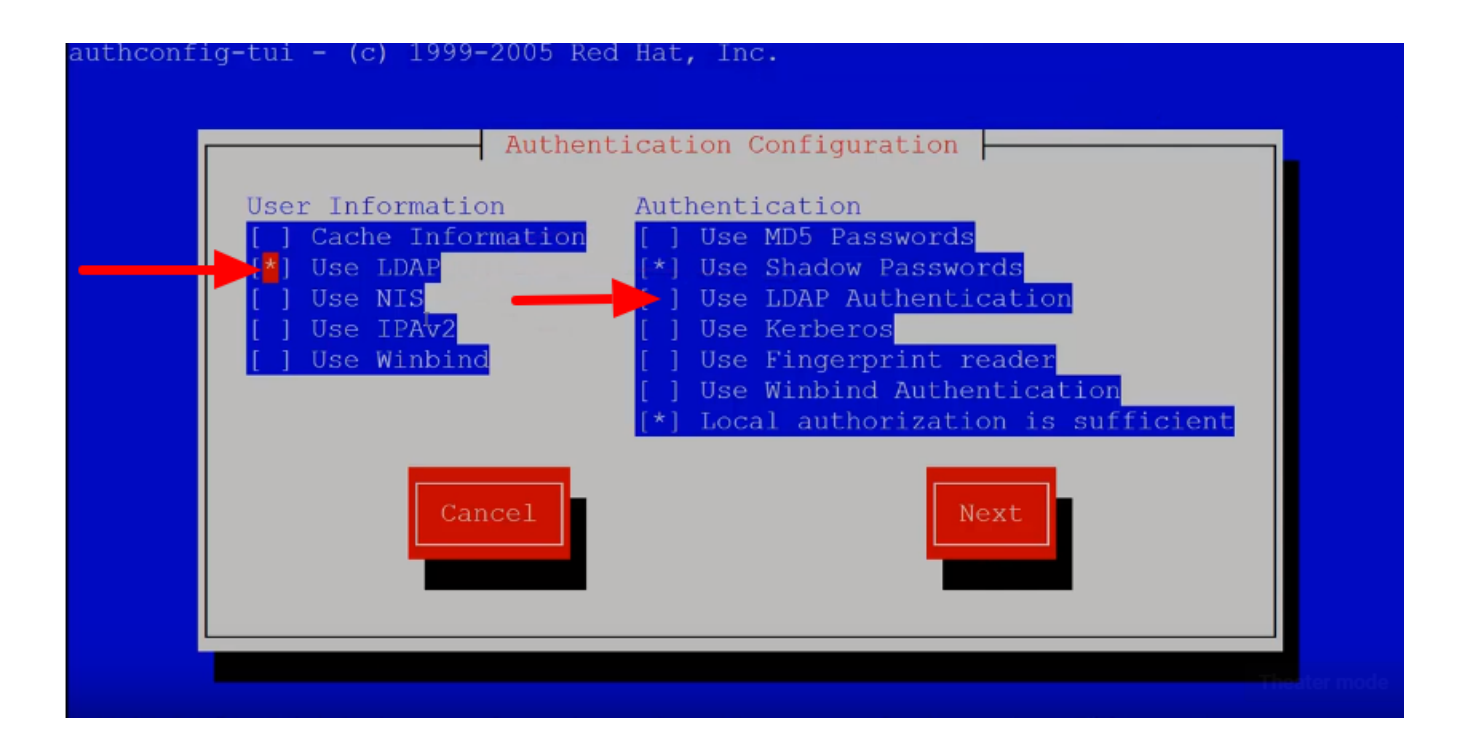

#### **Step 4:** Add **Binddn** & **bind password** to **/etc/nslcd.conf**

root@gateway:~# vi /etc/nslcd.conf

binddn cn=admin,dc=eztest,dc=net

bindpw chaSD@#234JH56hj^7

map passwd loginShell "/usr/local/bin/ezsh"

**Step 5:** Enable **autocreate home directory** on login by the following command .

root@gateway:~# authconfig --enablemkhomedir --update

**Step 6:** Restart **nslcd** & **nscd** service.

root@gateway:~# service nslcd restart && service nscd restart

**Note:**

Ensure the login shell of the LDAP user is /usr/local/bin/ezsh

**Step 7:** Now **run the id/finger** command and see whether you are able to get **LDAP user details** 

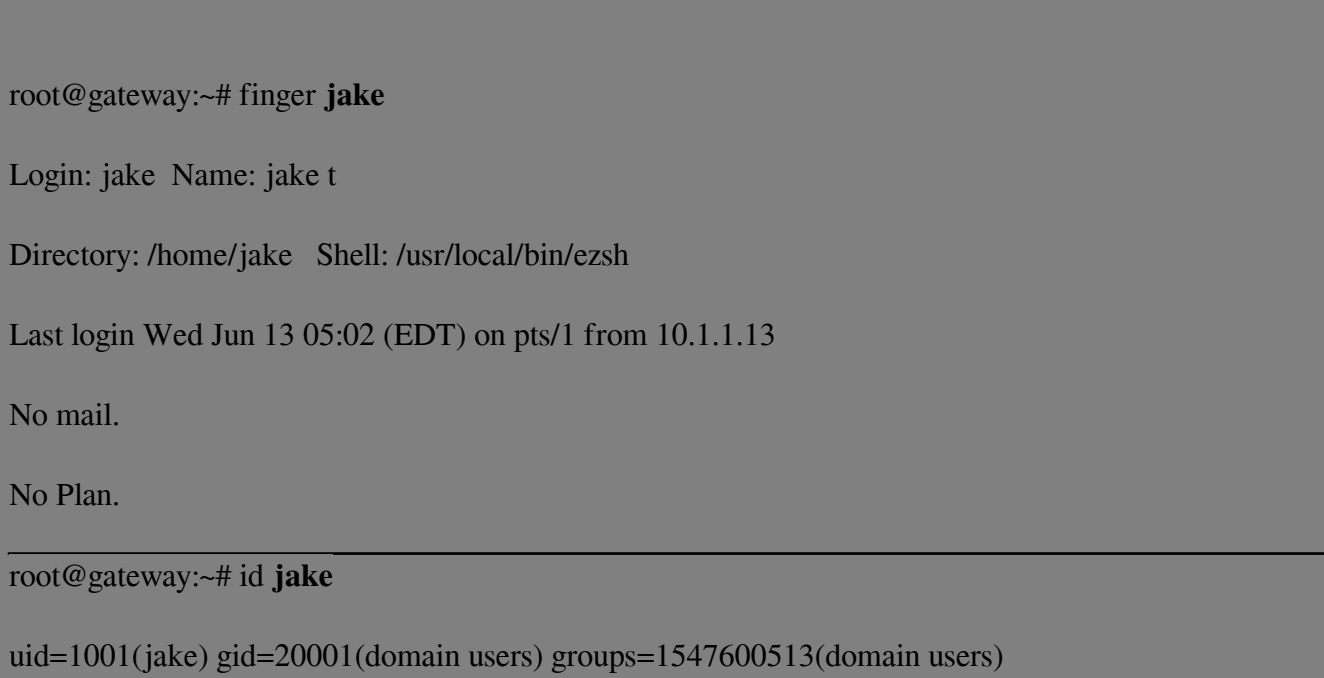

**Step 8:** Run an **ldapsearch to ensure** that results are correctly **fetched from the LDAP server.**

root@gateway:~# **ldapsearch -v -x -H ldap://10.11.1.164 -b "cn=jake j,cn=Users,dc=ad2016,dc=admod,dc=net" -D "cn=administrator,dc=ad2016,dc=admod,dc=net" -w redhat**

ldap\_initialize( ldap://10.11.1.103:389/??base ) filter: (objectclass=\*)

```
requesting: All userApplication attributes
# extended LDIF
#
# LDAPv3
# base <cn=jake j,dc=ad2016,dc=admod,dc=net> with scope subtree
# filter: (objectclass=*)
# requesting: ALL
#
# jake j, ad2016.admod.net
dn: cn=jake j,dc=ad2016,dc=admod,dc=net
cn: jake j
givenName: jake
gidNumber: 500
sn: j
objectClass: inetOrgPerson
objectClass: posixAccount
objectClass: top
userPassword:: e01ENX15VHpOZUxJSFpTZzBZaGF6c3ZjQjVnPT0=
uidNumber: 1001
uid: jake
homeDirectory: /home/jake
loginShell: /usr/local/bin/ezsh
# search result
search: 2
result: 0 Success
# numResponses: 2
# numEntries: 1
Quotation content
```
#### **Related Articles:**

[How to configure Ezeelogin to authenticate using Open\\_Ldap\(Pam-Ldap\) in Ubuntu](https://www.ezeelogin.com/kb/article/how-to-configure-ezeelogin-to-authenticate-using-open_ldap-40;pam-ldap-41;-in-ubuntu-190.html) [Assigning user groups for LDAP users?](https://www.ezeelogin.com/kb/article/assigning-user-group-for-ldap-users-17.html)

### [Can we map the existing user group in LDAP to ezeelogin as the ezeelogin user group?](https://www.ezeelogin.com/kb/article/can-we-map-existing-user-group-in-ldap-to-ezeelogin-as-ezeelogin-user-group-144.html)

Online URL: [https://www.ezeelogin.com/kb/article/how-do-i-configure-ezeelogin-to-authenticate-using](https://www.ezeelogin.com/kb/article/how-do-i-configure-ezeelogin-to-authenticate-using-openldap-40;pam-ldap-41;-in-centos-185.html)[openldap-40;pam-ldap-41;-in-centos-185.html](https://www.ezeelogin.com/kb/article/how-do-i-configure-ezeelogin-to-authenticate-using-openldap-40;pam-ldap-41;-in-centos-185.html)